*NB : Le Conseil Général conseille de faire effectuer cette opération par un professionnel. En cas de mauvaise manipulation, le Conseil Général décline toute responsabilité quant aux éventuelles détériorations dont votre ordinateur ferait l'objet et dont les réparations seraient à votre charge. En cas de retour de votre ordinateur dans le cadre de la garantie, pensez à retirer la barrette de mémoire rajoutée.*

Afin d'améliorer les performances de votre portable, vous pouvez augmenter la mémoire vive (ou Ram) de votre ordinateur.

Pour connaître la référence des barrettes mémoires, allez sur le site officiel du constructeur [http://welcome.hp.com/country/fr/fr/welcome.html,](http://welcome.hp.com/country/fr/fr/welcome.html) tapez les références de la machine dans le cadre recherche en haut à droite.

## Rappel :

Les ordinateurs HP 4515b (don 2009) sont équipés d'une barrette de 1 Go de Ram.

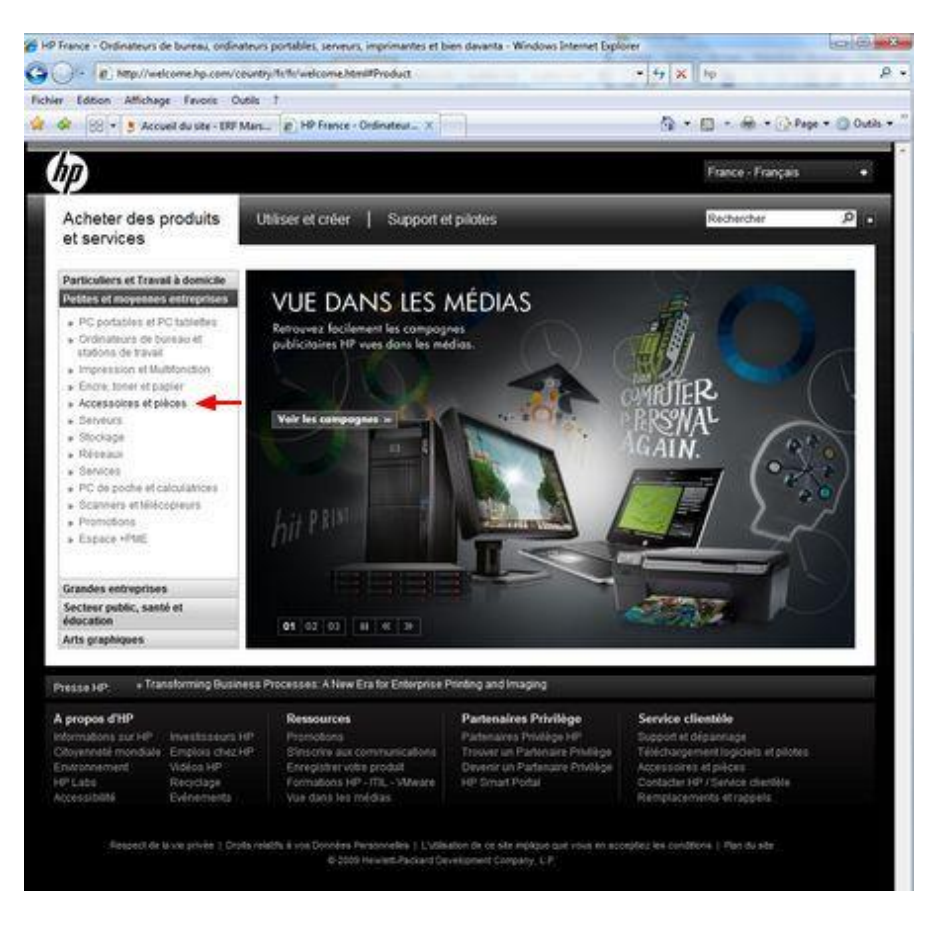

Cliquez sur "Accessoires et pièces".

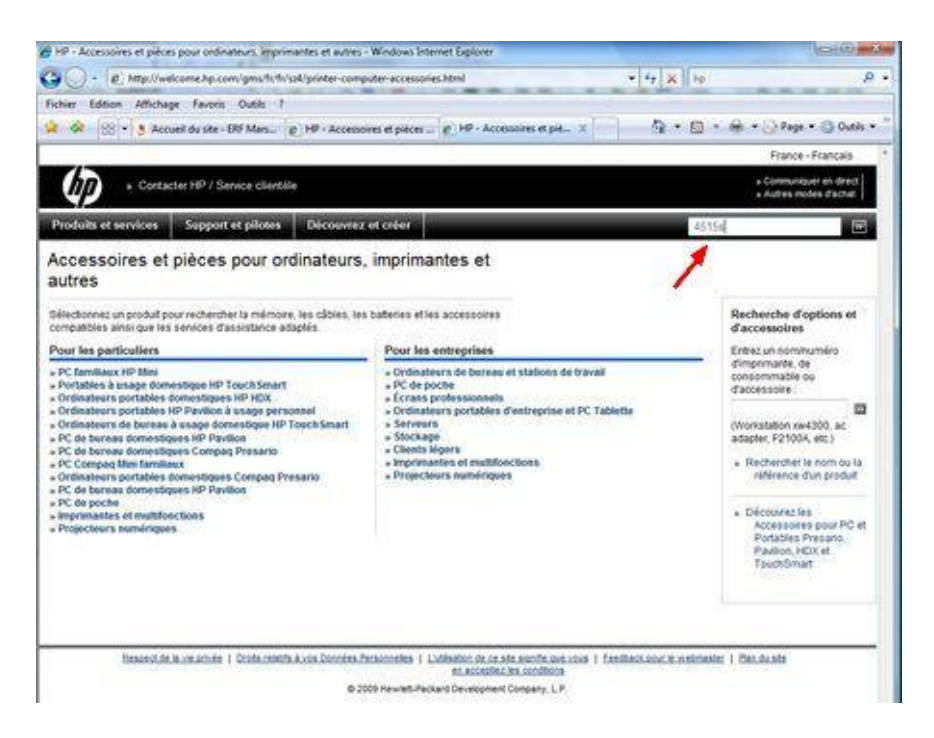

Saisissez la référence de votre portable « 4515s »

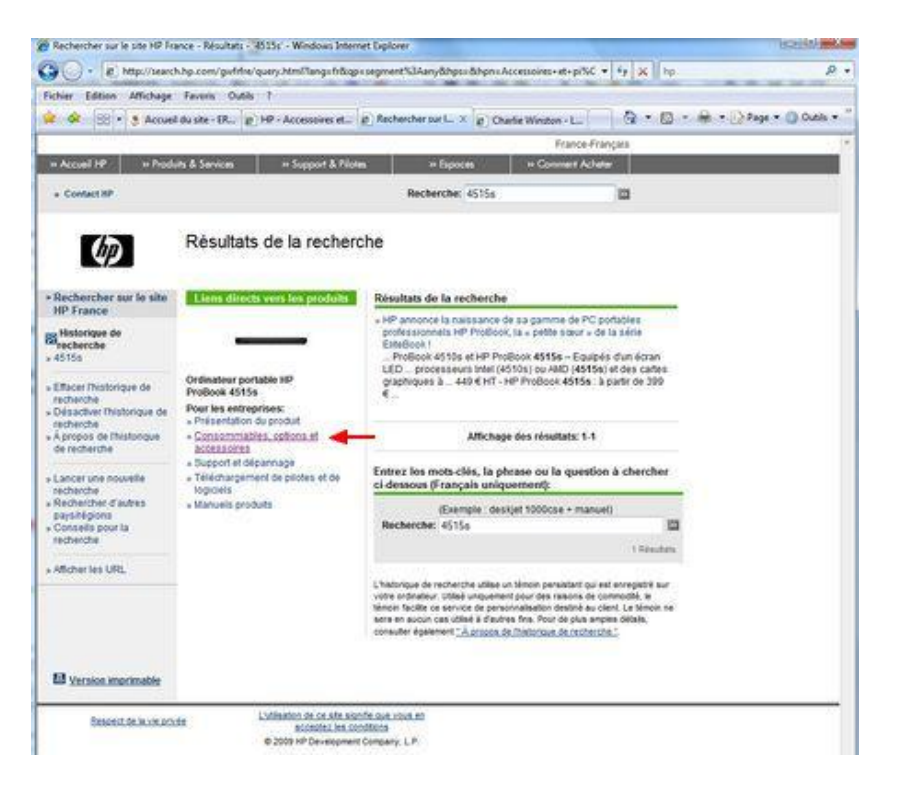

Cliquez ensuite sur « Consommables, options et accessoires »

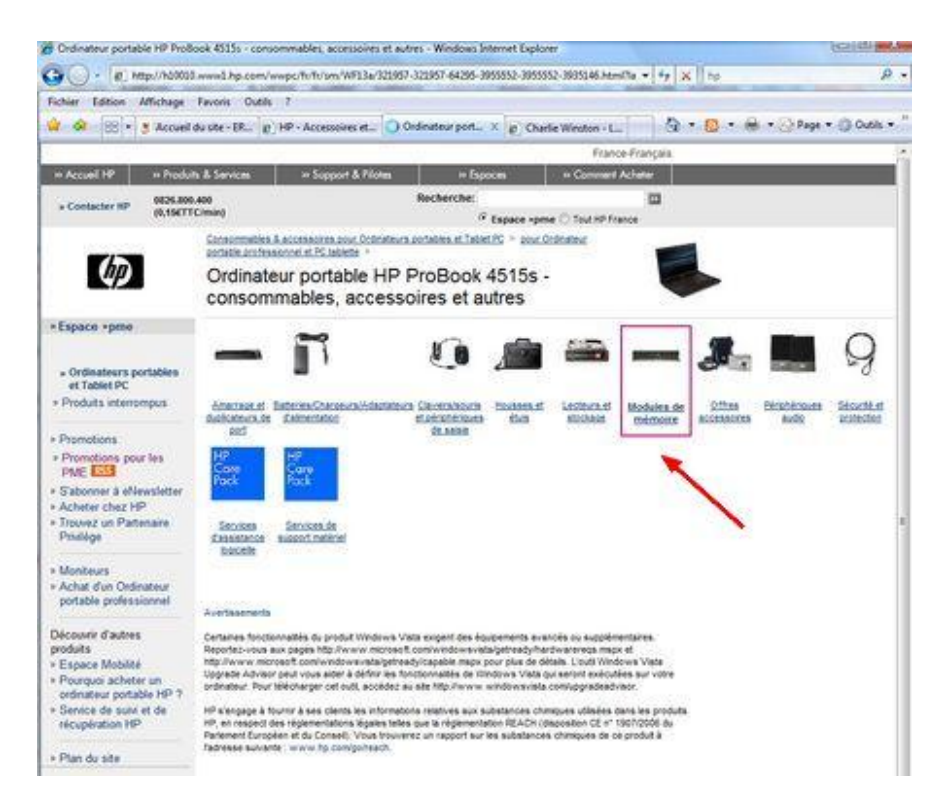

Cliquez sur l'icône « Modules de mémoire »

Pour info : les ordinateurs 4515s du Conseil Général supportent jusqu'à 8 Go de Ram.

**Si vous voulez installer vous-même une barrette. Suivez la procédure fournie sur le site de HP.**

**Attention l'opération est délicate et toute détérioration de la machine entraine une perte de garantie.**

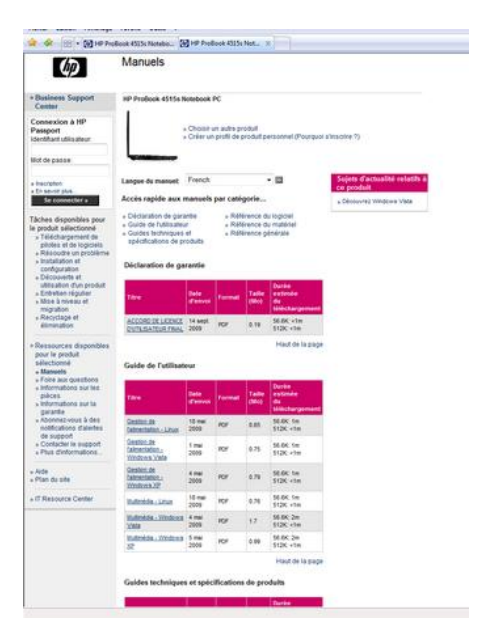

Rendez-vous sur le site :

[http://h20000.www2.hp.com/bizsupport/TechSupport/DocumentIndex.jsp?lang=fr&cc=fr&contentT](http://h20000.www2.hp.com/bizsupport/TechSupport/DocumentIndex.jsp?lang=fr&cc=fr&contentType=SupportManual&docIndexId=64255&prodTypeId=321957&prodSeriesId=3935146&lang=fr&cc=fr) [ype=SupportManual&docIndexId=64255&prodTypeId=321957&prodSeriesId=3935146&lang=fr&cc=f](http://h20000.www2.hp.com/bizsupport/TechSupport/DocumentIndex.jsp?lang=fr&cc=fr&contentType=SupportManual&docIndexId=64255&prodTypeId=321957&prodSeriesId=3935146&lang=fr&cc=fr) [r](http://h20000.www2.hp.com/bizsupport/TechSupport/DocumentIndex.jsp?lang=fr&cc=fr&contentType=SupportManual&docIndexId=64255&prodTypeId=321957&prodSeriesId=3935146&lang=fr&cc=fr)

|  |                                                                                           |                     |             |             | të ilë charge                    |
|--|-------------------------------------------------------------------------------------------|---------------------|-------------|-------------|----------------------------------|
|  | Detro invitrida<br>sidenies. Linux                                                        | 34.646<br>1000      | <b>HOP</b>  | 0.2%        | SEBC-ctml<br><b>STOR VEH</b>     |
|  | Carlina multimedia<br>estating  (Stoling)<br>3.MUR                                        | 26 mm<br>2008       | licir.      | 0.38        | 58.6K +10s<br>\$130 chs.         |
|  | GASHA JIWEISIN<br>ORCH JENGIE<br>œ                                                        | 30 aux<br>3009      | <b>IKK</b>  | 638         | <b>MAC-156</b><br><b>ITOC-IN</b> |
|  | External Heres Ince: 29 avr.<br>(Intelliged 32)                                           | 2MY                 | <b>ICF</b>  | <b>3.18</b> | 98.6K +1m<br><b>EQC</b> via      |
|  | Violabia, material i<br>Litters                                                           | 14 mai<br>2008      | PCF         | \$38        | 56.6K, 1m<br>EQIC 41ml           |
|  | Equina relocano<br>DERECTION                                                              | 38-mm<br>2006       | <b>ROF</b>  | 0.34        | 56.6K 1m<br>Stille when          |
|  | <b>BIGMIN MOSEK.</b><br>Totalized SP                                                      | 1.84<br>1006        | <b>POK</b>  | 117         | 56.6K 1m<br>\$120, v1m           |
|  | <b>FRIDAY MAIL IN</b><br>ASSIMAL IS SHOW<br>LEGS.                                         | 13 mai<br>2008      | <b>ICF</b>  | 1.44        | <b>MAC 16.</b><br>EGK vie        |
|  | <b>TESTATIONA DE</b><br><b>EVERAGE REGISTER</b><br>322013 1782                            | 2744<br>2908        | <b>POF</b>  | \$14        | 56.6K; 1m<br>EQK 41m             |
|  | <b>Corpolations de</b><br><b>ANTIBAR AT ITECHILI</b><br>日本なさも32                           | IF ext.<br>2009     | <b>ISK</b>  | 136         | 58 84: 1m<br><b>EXIC VIA</b>     |
|  | <b>CELERATIONS</b><br>ANDROIDE-LICAN                                                      | 15 mg<br>2008       | <b>POF</b>  | 8.18        | 58.8K +5m<br>\$120, clar.        |
|  | Finankrouts<br>esterne (Hindcare<br>1968 E.Yoldson, 27                                    | 29 per.<br>2008     | <b>HOF</b>  | 4.211       | 58 (bc +1m)<br><b>ECK +16</b>    |
|  | Technologie aans to<br><b>CARDINAL ROOMING</b><br>TOYAGUES, LONGLAND<br><b>Elistan IP</b> | 27 ent<br>3008      | <b>YCF</b>  | 448         | 56.6K 1m<br><b>ROC</b> +tac      |
|  | Technologie hans 31<br>COMPARATION<br><b><i>STARTULE ST.</i></b>                          | 27 (cf.<br>2008     | m           | 110         | 56 dat, 1m<br>EGK 41m            |
|  | <b>STIRRA LIGHTER</b>                                                                     | <b>CLAW</b><br>3008 | <b>High</b> | 1.13        | 10.0K 2m<br>EGK +1m              |
|  | 必修科に関係関係を<br><b>Visits</b>                                                                | 20 807<br>2508      | <b>HOF</b>  | 146         | 56.04: 3m<br>\$120, +186         |
|  | 2201.1203214.XC                                                                           | 28 per.<br>2000     | W.W         | 1.36        | 56 BK 3m<br>ECK +1m              |
|  | <b>VANDALISTS</b><br><b>DISTRICT: LEGISLA</b>                                             | 12 mm<br>2008       | its         | 142         | 98.6K-1m<br><b>ROC</b> eta       |
|  | <b>VIDEO AUGUST 21</b><br>410306-201203<br><b>SORGE</b>                                   | 27 aur<br>3998      | <b>YEF</b>  | 3.86        | M.OC.14c<br>EGK via              |
|  | 1008 Av401.8/<br><b>ANTIBAR - YORNOWS</b><br>10                                           | 27 ext.<br>2005     | <b>ROF</b>  | 0.04        | MAX Im.<br>5126; xtm             |
|  |                                                                                           |                     |             |             | Haut de 14 page                  |
|  | Référence générale -                                                                      |                     |             |             |                                  |

Cliquez droit sur « Modules mémoire, Vista »

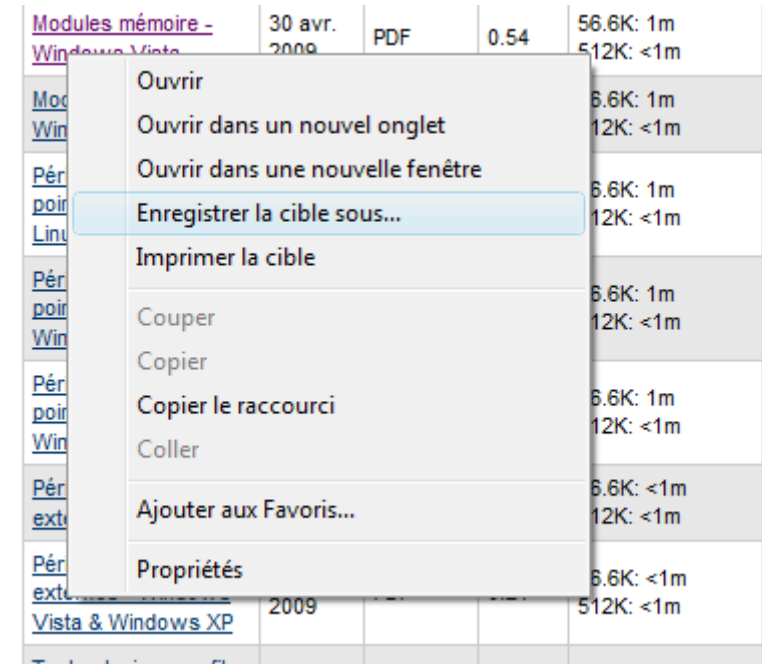

Cliquez sur « enregistrer la cible sous… »

**Puis pour consulter la documentation, double-cliquez sur le fichier téléchargé.**